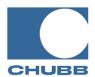

# **Agency Technology Training University From Chubb**

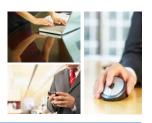

### **Microsoft Word 2010**

### **Navigation Pane-Document Map, Thumbnails & Find**

#### Did You Know?

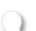

**D**id you know that the Navigation Pane enables you to view all of your document's headings and pages in a clear, top-to-bottom format? There are 3 parts to the Navigation Pane in Word 2010: Browse/Document Map, Thumbnails and Find. Take a closer look below...

#### Instructions

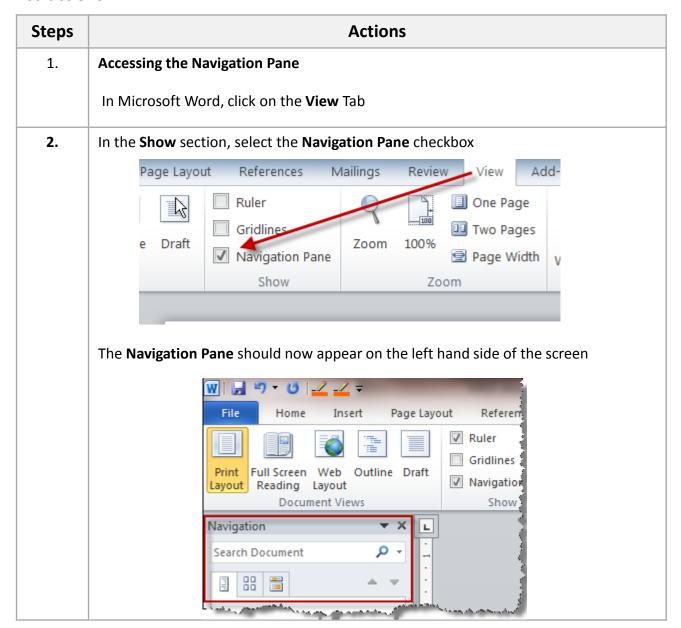

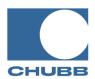

# Agency Technology Training University From Chubb

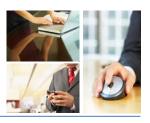

### **Review of the Navigation Pane**

**Browse/Document Map** – show an Outline of the headings in your Document

**Thumbnails** - browse through the Pages in your document by viewing each page as a thumbnail image.

**Find** – browse the results from a Search of specific text/phrases.

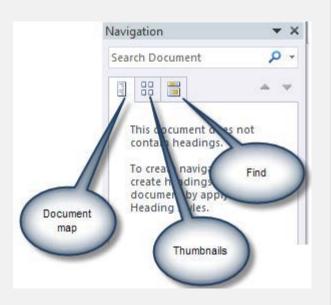

### **Document Map Example**

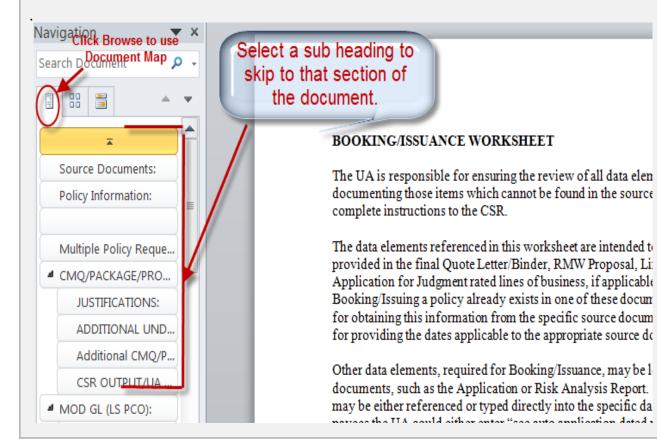

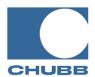

# **Agency Technology Training University From Chubb**

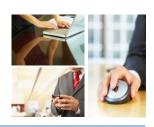

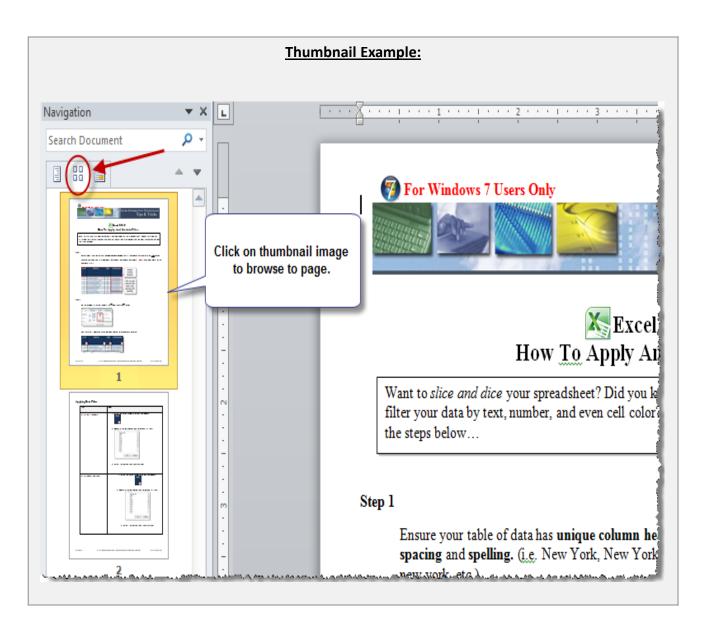

### Learn More!

This tip and many more are featured in Chubb Agency Technology Training University's **Word Basics** class. To view the next class offering, please visit <a href="https://www.chubbeducation.com">www.chubbeducation.com</a> → click on Webcasts → Agency Technology Training University

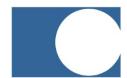

**Chubb Group of Insurance Companies** 

Warren, NJ 07059

www.chubb.com

The information provided herein has been created by Chubb. It should not be relied upon as technical advice from Chubb or any representations or advice from Microsoft or any of its affiliates. For such advice, a listener or reader should consult their own technical advisors or Microsoft. No liability is assumed by reason of the information contained herein.